平 成 2 5 年 3 月 1 8 日

お得意様各位 おんじょう しょうしゃ おおやく かんこう おおくちょう おおおおし おおおおし おおおお 株式会社 タテムラ システムサービス課 福 生 市 牛 浜 1 0 4

## System-V/LX 地方税電子申告システム ネット更新について

平成25年3月18日に地方税eLTAXが更新になりました。これにより、平成24年6月地方税法改正対 応新様式での電子申告が行えるようになりました。弊社地方税電子申告システムにおきましても 新様式に対応し、プログラムを更新しましたのでお知らせ致します。

今回の更新作業後、[110]新法人税申告書システムが「第2弾 V-1.41」になっているかどうかを 必ずご確認下さい。「第2弾」になっていない場合は、平成25年1月21日発送の「○○様専用」CD-Rに て[1001]プログラム登録後、サーバ再起動を行って下さい。

つきましては、同封の資料を参照に更新作業を行っていただきますようお願い申し上げます。

今後とも倍旧のお引き立ての程、宜しくお願い申し上げます。

敬具

送付資料目次

※改正保守のご加入(未納含む)にもとづき、以下の内容を同封しております。

送付プログラム

プログラムの送付はございません。ネット更新をお願い致します。

## 取扱説明書

http://www.ss.tatemura.com/ より確認できます。

## 案内資料

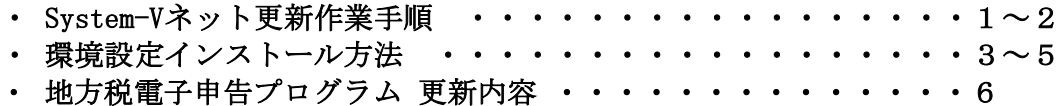

送付内容のお問い合わせ先

送付内容に関するお問い合わせにつきましては、サービス課までご連絡下さいます ようお願いします。 尚、保守にご加入のお客様はフリーダイヤルをご利用下さい。

TEL  $042-553-5311$  (AM10:00~12:00 PM1:00~3:30)  $FAX$  042-553-9901

プログラム等のネット更新をご希望のお客様には、弊社システムに更新があった場合マルチ ウィンドウ端末起動時に以下のメッセージを表示するようになっております。

> プログラム更新 OO 個のファイルが新しくなっています<br>1000番の4で更新できます \*\*\* 以上を読んだら Enter を押してください \*\*\*■

また、同時に更新内容につきましては、あらかじめご登録いただいているメールアドレスに 更新のお知らせを送信致します。

上記メッセージを表示した場合、System-Vの更新(サーバー側)及び電子の環境更新(各端末側) がございますので、以下の作業手順に従って更新作業を行って下さい。

サーバーの更新方法

① [F10]データ変換より、[1000]UP(更新)を選択します。

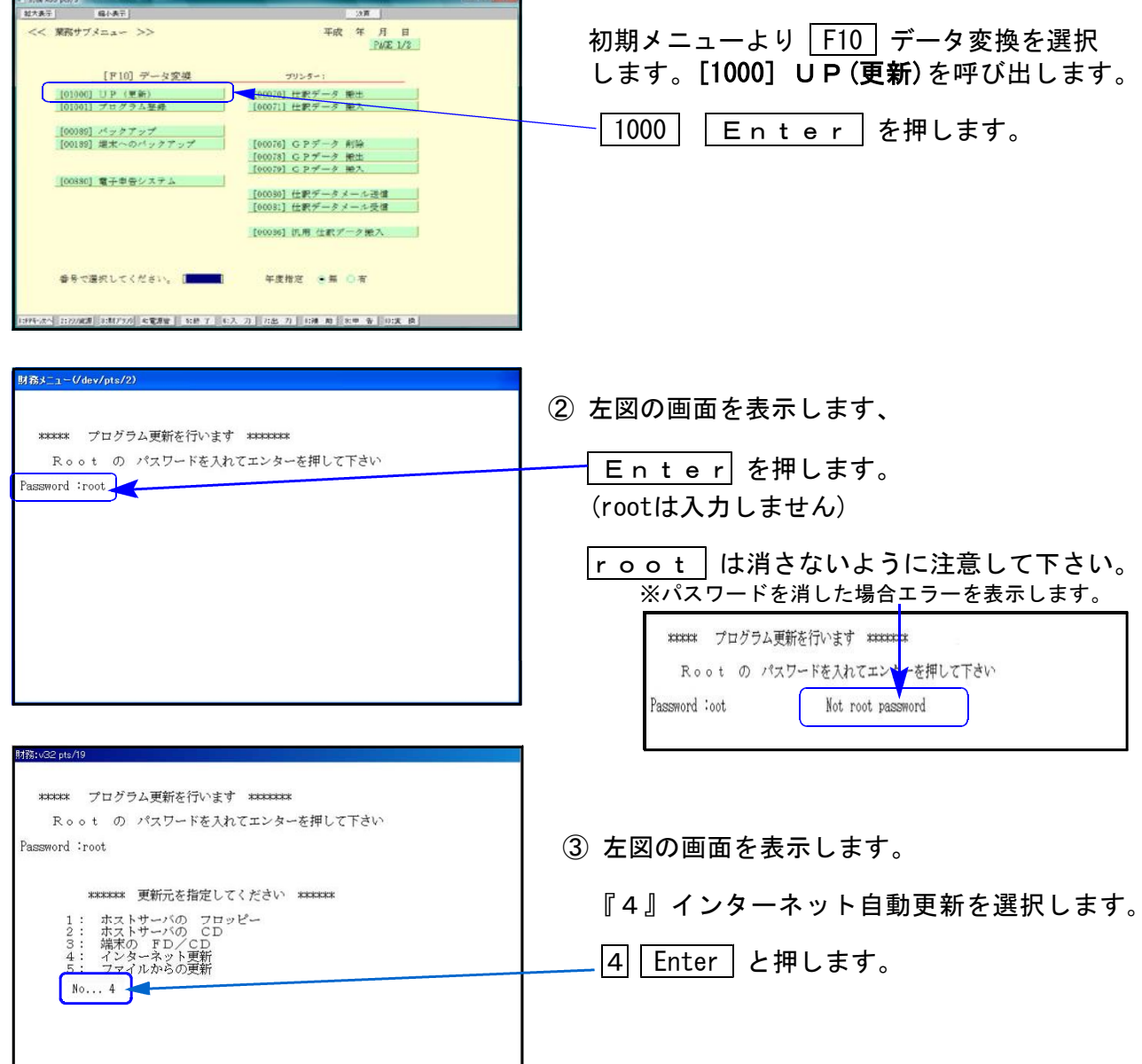

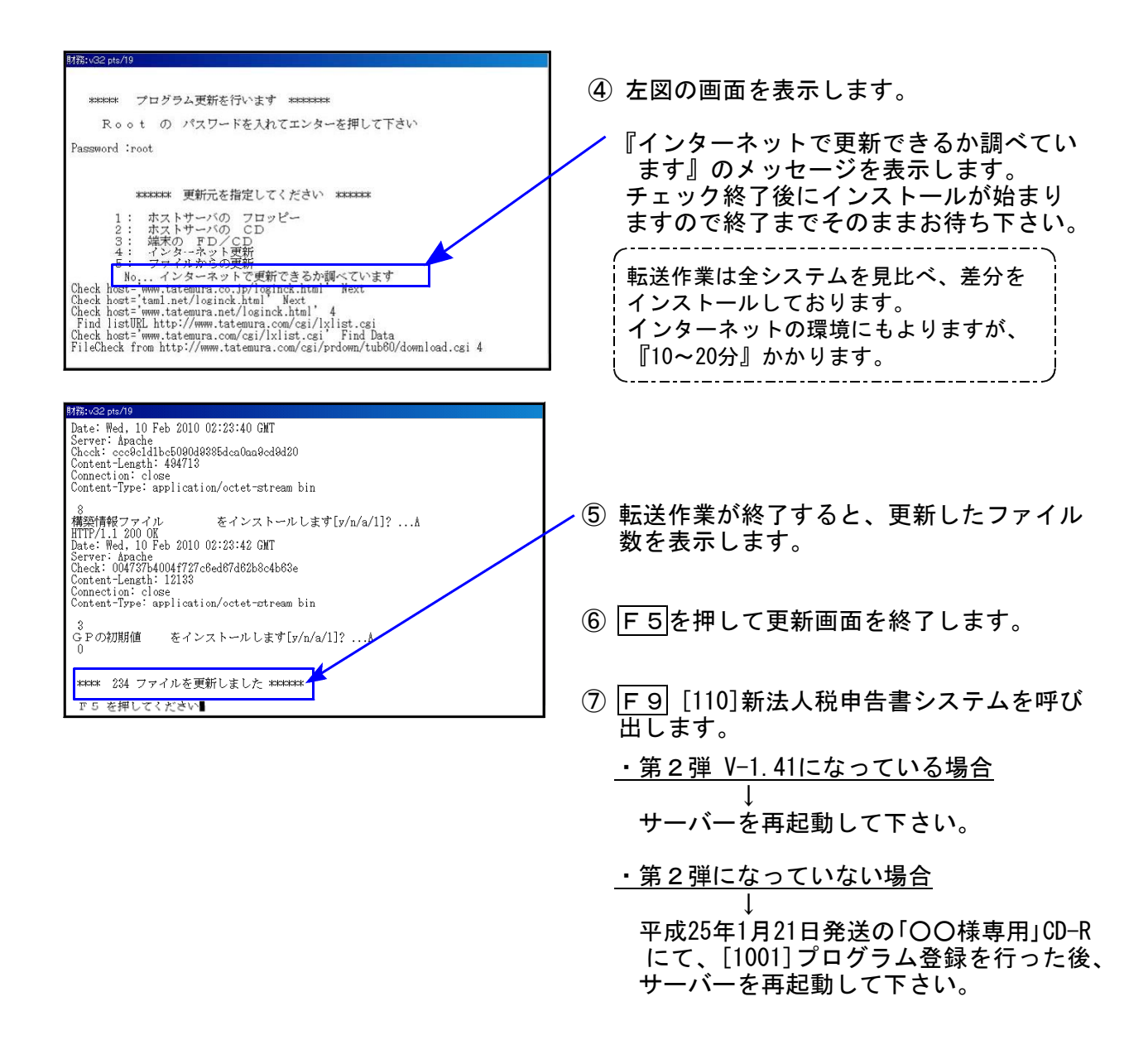

転送後のバージョン確認

下記のプログラムは、 F10 (データ変換)の1頁目に表示します。

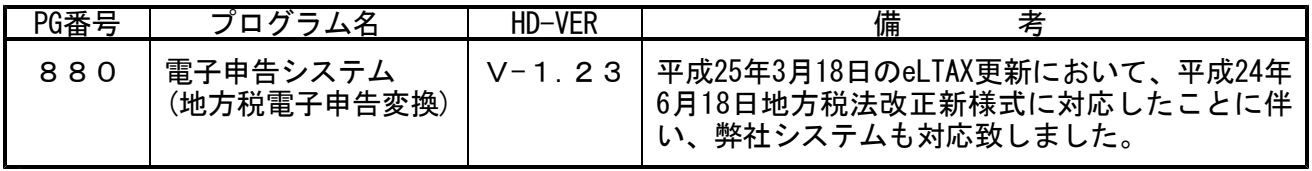

■三十年告 環境設定インストール方法 ※地方税電子申告をご利用のコンピュータでのみ作業を行って下さい※

- ●インストールを行う際は、全てのプログラムを終了して下さい。(マルチウィンドウ端末も 閉じて下さい。)終了せずインストールを行うとプログラムが正常に動作しません。
- ●下記に沿って各端末機でインストール作業を行って下さい。

① タテムラホームページを開き、「サービス・サポート」をクリックします。

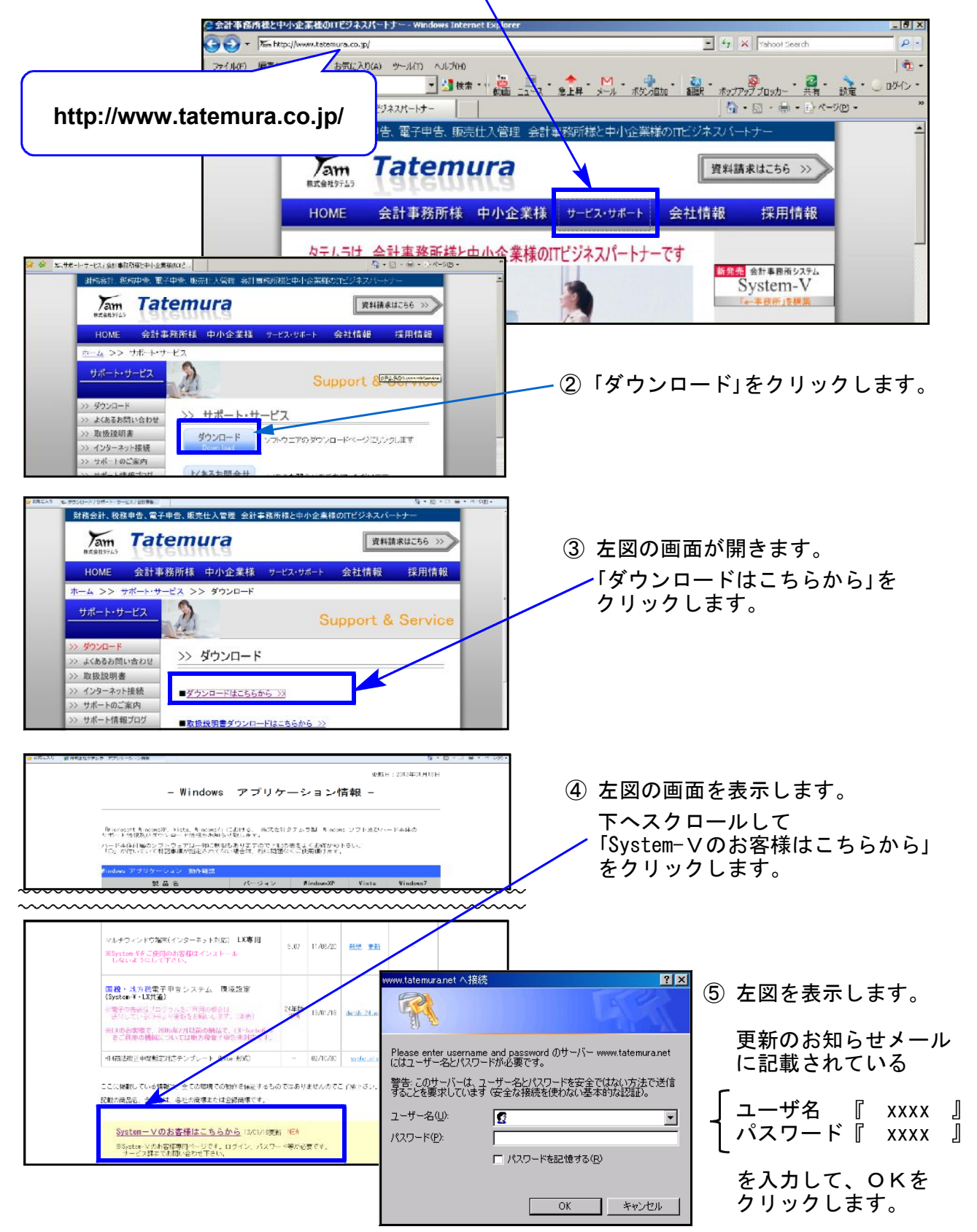

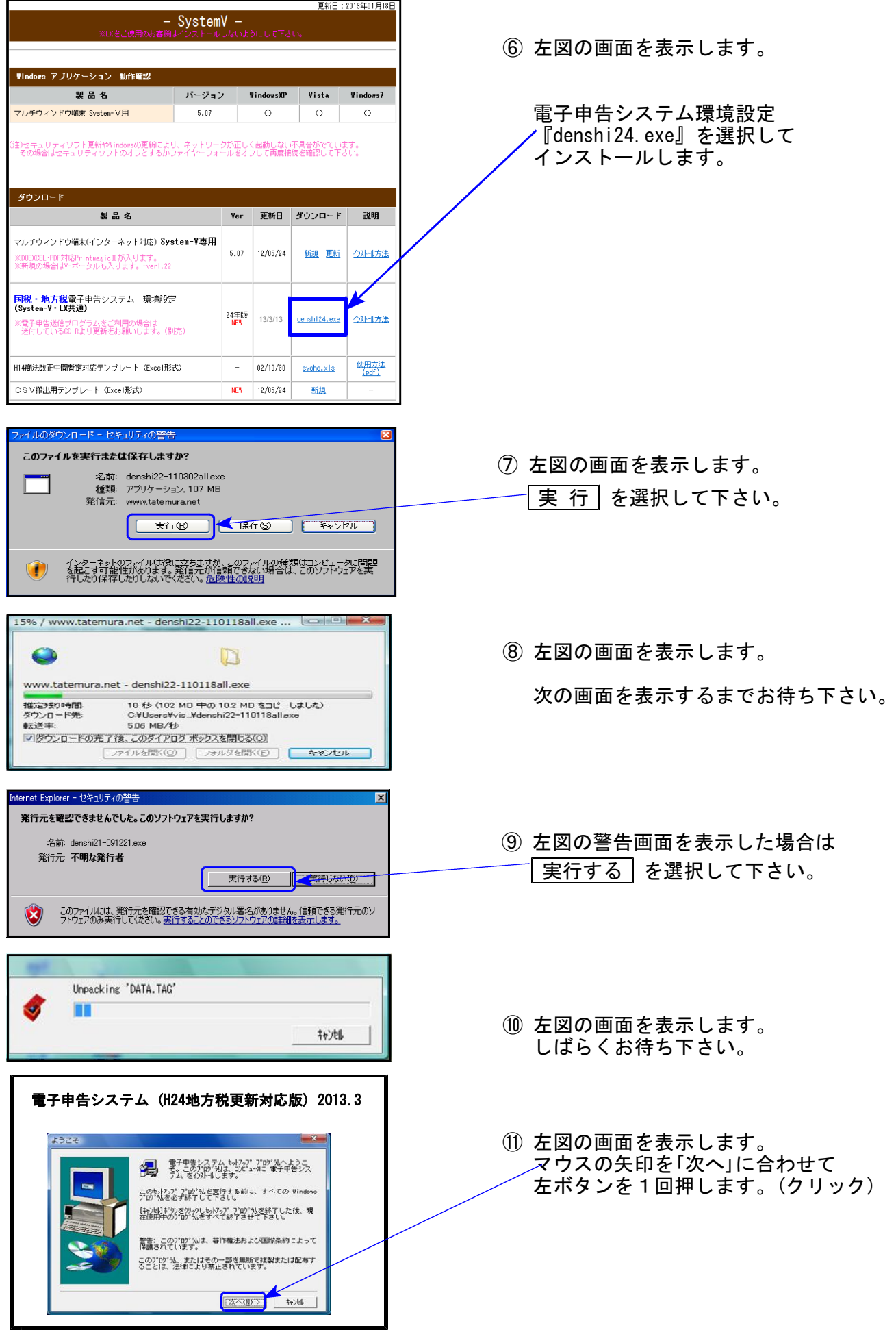

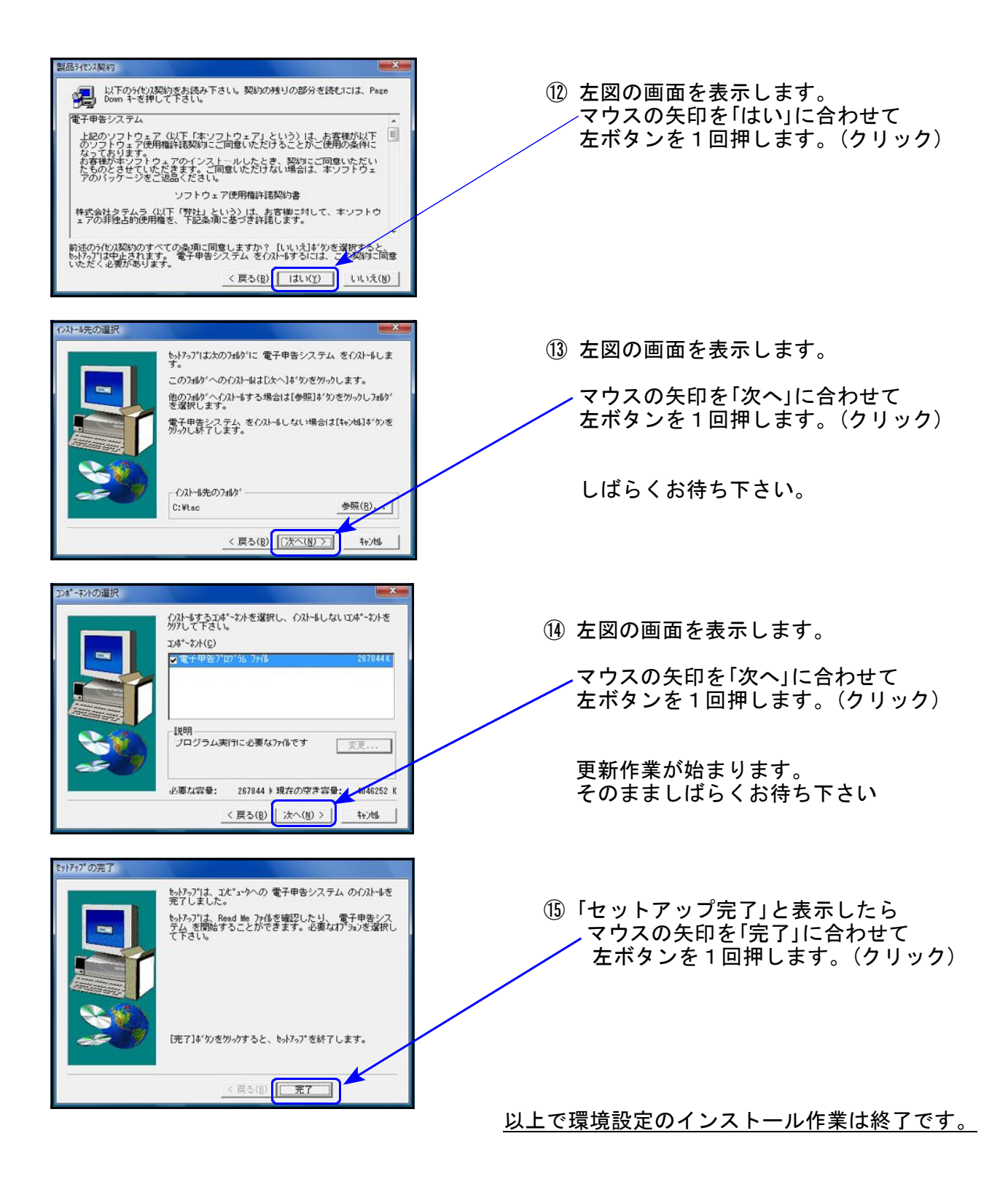

## 地方税電子申告プログラム 更新内容 13.03

平成25年3月18日のeLTAX更新により、平成24年6月地方税法改正対応新様式での電子申告が行え るようになりました。

地方税電子申告が新様式対応になりましたので、今後平成24年度の地方税申告書作成は、 [110]平成24年度第2弾 新法人税申告書システムにて行って下さい。

|新様式になったもの |

第6号様式、第6号様式別表4の3、第6号様式別表9、第9号の2様式、第9号の3様式 第6号様式別表2の3、第6号様式別表5の2、第6号様式別表5の2の2、第20号様式別表2の3 第7号様式(\*)、第20号の3様式(\*) ※(\*)は予定申告の表で、[880]電子申告でのみ作成できます。

| 第6号様式別表9の変換エラーについて |

法人都道府県民税・事業税変換中画面で、「第6号様式別表9の区分重複エラー」と出た場合は 第6号様式別表9の区分欄をご確認下さい。

「欠損金額等」「災害損失金」の両方にチェックが付いている箇所がありますので、いずれか一方 のチェックを外してから変換を行って下さい。

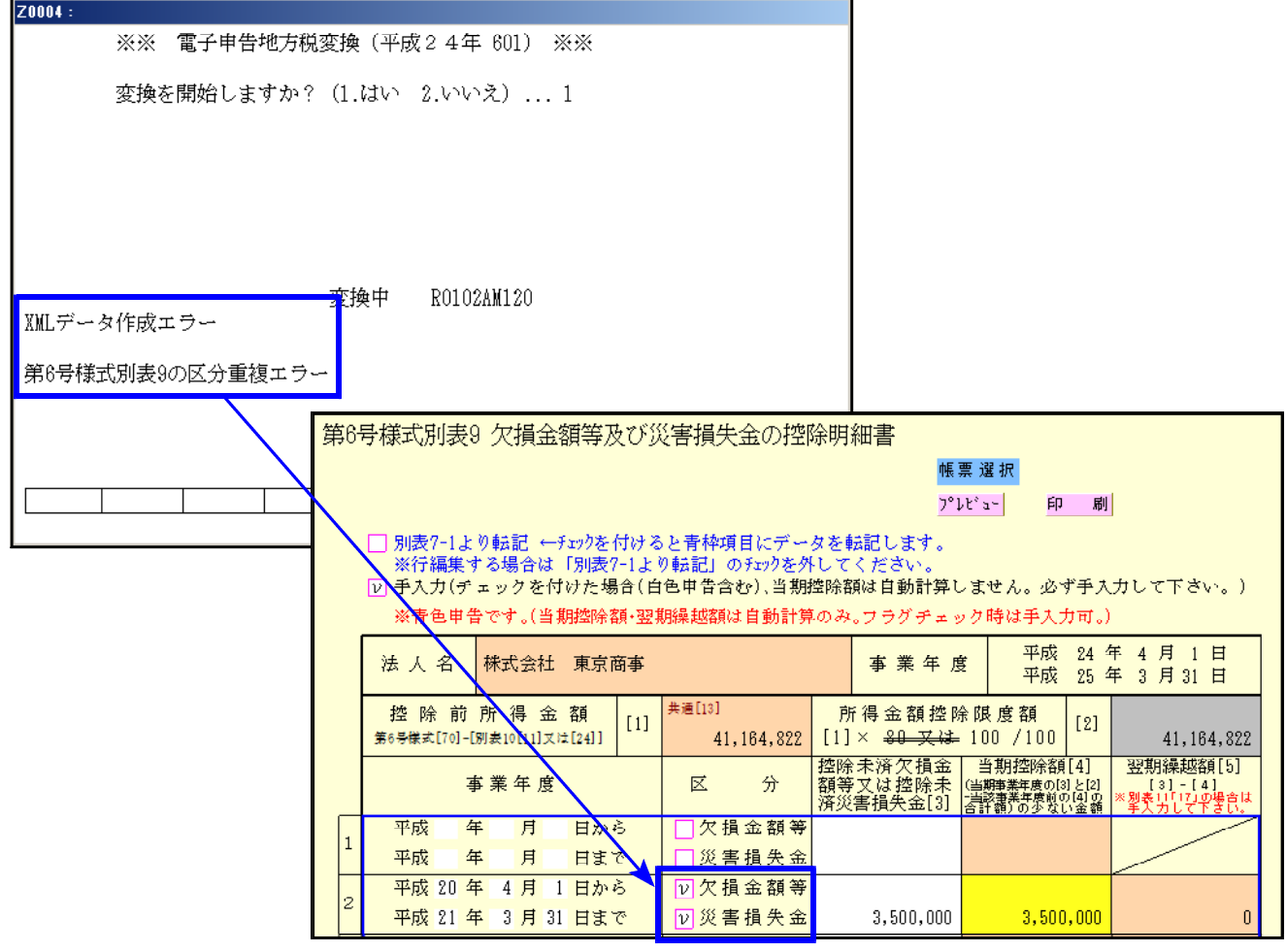